<span id="page-0-0"></span>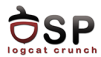

# Native Activities Lecture 7

Operating Systems Practical

18 November 2015

This work is licensed under the Creative Commons Attribution 4.0 International License. To view a copy of this license, visit http://creativecommons.org/licenses/by/4.0/.

活

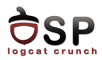

[Low-level Native Activities](#page-4-0)

[High-level Native Applications](#page-12-0)

[Native Windows](#page-19-0)

[Handling Input Events](#page-25-0)

[Managing Assets](#page-31-0)

 $\leftarrow$   $\Box$   $\rightarrow$ 

4 fill ≽. -4 B + 活

- 41 (1911)

<span id="page-2-0"></span>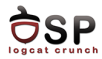

- [Low-level Native Activities](#page-4-0)
- [High-level Native Applications](#page-12-0)
- [Native Windows](#page-19-0)
- [Handling Input Events](#page-25-0)
- [Managing Assets](#page-31-0)

重

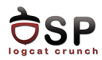

- $\blacktriangleright$  Native activities
- ▶ From Android API level 9 (2.3 Gingerbread)
- $\triangleright$  Only native code, no Java
- $\blacktriangleright$  App still runs on Dalvik VM
- $\triangleright$  API to access Android resources
	- $\triangleright$  Windows, assets, device configuration
- $\blacktriangleright$  Missing functionality
- $\triangleright$  Used mainly for multimedia apps

 $\leftarrow$   $\Box$ 

<span id="page-4-0"></span>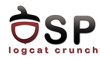

## [Low-level Native Activities](#page-4-0)

[High-level Native Applications](#page-12-0)

[Native Windows](#page-19-0)

[Handling Input Events](#page-25-0)

[Managing Assets](#page-31-0)

活

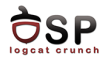

- ▶ Application named NativeApp
- Android Tools  $\geq$  Add Native Support
- <sup>I</sup> AndroidManifest.xml
	- $\blacktriangleright$  Min API level 9
	- $\blacktriangleright$  Specify activity name <activity android:name="android.app.NativeActivity">
	- $\triangleright$  Specify property android.app.lib\_name
		- $\triangleright$  Native module name without lib prefix and .so suffix

```
<meta-data android:name="android.app.lib_name"
```
android:value="NativeApp" />

- android: hasCode must be false
	- $\triangleright$  No Java code

<application android:hasCode="false">

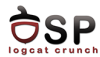

```
\#include \langlejni.h\rangle\#include \langle and roid / native activity . h>
\#include \ltandroid/log.h>
static void on Start (A Native Activity * activity) {
           __and roid _log_print (ANDROID_LOG_INFO, "NativeApp"
" Start : \mathcal{S}_p \nightharpoonup n", activity );
}
 [ . . ]
void A Native Activity_on Create (A Native Activity * activity,
                      void * saved State, size_t saved State Size) {
           printInfo ( activity);
           activity \rightarrowcallbacks \rightarrowonStart = onStart;
           activity \rightarrowcallbacks \rightarrowonResume = onResume;
           activity \rightarrowcallbacks \rightarrowonPause = onPause;
           activity \ge callbacks \geonStop = onStop;
           activity \rightarrowcallbacks \rightarrowonDestroy = onDestroy;
           [ . . ]
           activity \rightarrowinstance = NULL:
}
```
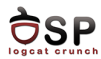

- $\triangleright$  NativeApp.cpp in jni/
- ANativeActivity\_onCreate() is an entry point
- ANativeActivity structure defined in native\_activity.h
- $\triangleright$  savedState: previously saved state of the activity
- $\triangleright$  savedStateSize: size in bytes of the saved state
- $\triangleright$  Implement callbacks to handle lifecycle events and user inputs

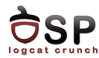

イロト イ母 トイヨ トイヨ トー

#### $\blacktriangleright$  Android.mk

```
LOCAL PATH := $ ( c all my-dir)
in clude $ (CLEAR_VARS)
LOCAL_MODULE := NativeAppLOCAL\_SRC FILES := NativeApp.cpp
LOGALLDLIBS := -landroid - llogin clude $ (BUILD_SHARED_LIBRARY)
```
### $\blacktriangleright$  Build app and run

```
04−26 15:51:41.535: I/NativeApp (6474): Internal data path:
/d at a /d at a /cm. test. native app / files
04-26 15:51:41.535: I/NativeApp (6474): External data path:
/ storage / emulated /0/ Android / data /com . test . nativeapp / files
04−26 15:51:41.535: I/NativeApp (6474): SDK version code: 19
04−26 15:51:41.535: I/NativeApp (6474): Start: 0x750539a8
04−26 15:51:41.535: I/NativeApp (6474): Resume: 0x750539a8
```
э

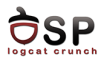

- $\blacktriangleright$  Android framework provides android.app.NativeActivity.java
	- $\blacktriangleright$  Helps the creation of a native activity
	- ▶ Subclass of android.app.Activity
	- $\triangleright$  Wrapper that hides the Java world from the native code
	- $\triangleright$  Exposes native interfaces defined in native\_activity.h
	- Instance is created when you launch the native activity
	- $\triangleright$  Its onCreate calls ANativeActivity\_onCreate through JNI
	- $\blacktriangleright$  Invokes the callbacks when the corresponding events occur

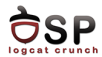

```
typedef struct ANativeActivity {
         struct A Native Activity Callbacks* callbacks;
        JavaVM∗ vm ;
        JNIEnv* env:
        jobject clazz;
        const char* internalDataPath;
        const char* externalDataPath;
         int 32_t sdk Version ;
        void * instance :
        AAssetManager * assetManager;
  A N a t i v e A c t i v i t v ;
```
 $\leftarrow$   $\Box$ 

14 E H

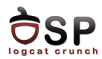

- $\triangleright$  callbacks: pointer to the callback function table
	- $\triangleright$  Set the functions to your own callbacks
	- $\blacktriangleright$  Called by the Android framework
- $\triangleright$  vm: global Java VM handle
- $\blacktriangleright$  env: JNIEnv interface pointer
- ▶ clazz: reference to android.app.NativeActivity object
- internalDataPath, externalDataPath, sdkVersion
- $\triangleright$  instance: native instance of the application
- $\triangleright$  assetManager: accessing binary assets in the apk

<span id="page-12-0"></span>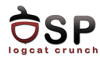

[Low-level Native Activities](#page-4-0)

[High-level Native Applications](#page-12-0)

[Native Windows](#page-19-0)

[Handling Input Events](#page-25-0)

[Managing Assets](#page-31-0)

活

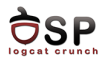

- $\triangleright$  native\_activity.h provides a simple single thread callback mechanism
- $\blacktriangleright$  Long callback functions - $>$  app becomes unresponsive to user actions
- $\triangleright$  Solution: use multiple threads
- $\triangleright$  Static library android\_native\_app\_glue
	- $\triangleright$  Built on top of native\_activity.h
	- $\triangleright$  Execute callbacks and handle user input in separate threads

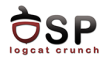

イロメ イタメ イヨメ イヨメ

```
\#include \langlejni.h\rangle\#include \ltandroid_native_app_glue.h>
void handle activity lifecycle events (struct android app* app,
int 32_t cmd) {
         __and roid_log_print (ANDROID_LOG_INFO, "NativeApp",
"\%d: received data \%d", cmd, *((int *)(app->userData)));
}
void android main (struct android app * app) {
         app_dummy();
         int data = 1234;
         app \rightarrow user Data = \& data;app\rightarrow onAppCmd = handle_acityity_{life}cycle_{events};
         while (1) {
                  int ident, events;
                  struct and roid_poll_source* source;
                  if ((ident=ALooper-polIAII(-1, NULL, 8 events,(void **)& source )) >= 0) {
                            source \rightarrow process (app, source);}
         }
}
```
э

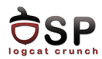

 $\blacktriangleright$  Implement function android\_main

- $\blacktriangleright$  Implement event loop which polls for events
- $\blacktriangleright$  Runs in a background thread
- $\blacktriangleright$  Two event queues attached to the background thread (by default)
	- $\triangleright$  Activity lifecycle event queue and input event queue
	- $\blacktriangleright$  Identify the event by ID
		- LOOPER ID MAIN or LOOPER ID INPUT
	- $\triangleright$  Additional event queues can be attached
- $\triangleright$  android\_app->userData transmit data to the processing function

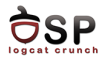

## $\triangleright$  When event is received

- Pointer to android\_poll\_source structure
	- $\triangleright$  Event ID, android\_app structure, process function
- ▶ Call source->process function
	- ▶ Calls android\_app->onAppCmd for lifecycle events
	- ▶ Calls android\_app->onInputEvent for input events
- $\blacktriangleright$  Implement our own processing functions
- $\triangleright$  Set the function pointers to these functions
- $\blacktriangleright$  In the example
	- $\blacktriangleright$  Function called when lifecycle events occur
	- $\triangleright$  Prints cmd and transmitted data
	- ▶ Cmd is an enum defined in android\_native\_app\_glue.h
	- $\triangleright$  APP\_CMD\_START = 10, APP\_CMD\_RESUME = 11, etc.

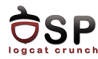

#### $\blacktriangleright$  Android.mk

```
LOCAL PATH := $ ( call my-dir )
in clude $ (CLEAR VARS)
LOCAL_MODULE := NativeApD2LOCAL\_SRC FILES := NativeApp2.cpp
LOCAL_LDLIBS := -llog -landroid
LOGALSTATIC_LIBRARIES := android_native-app_gluein clude $ (BUILD_SHARED_LIBRARY)
$(call import—module, android/native.append.\
```
 $\blacktriangleright$  Build app and run

04−26 17:30:13.145: I/NativeApp2(32570): 10: received data 1234 04−26 17:30:13.145: I/NativeApp2(32570): 11: received data 1234 04-26 17:30:13.155: I/NativeApp2(32570): 0: received data 1234 04-26 17:30:13.175: I/NativeApp2(32570): 1: received data 1234

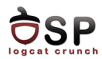

- ▶ Implements ANativeActivity\_onCreate
	- $\triangleright$  Registers callbacks and calls android\_app\_create function
- $\blacktriangleright$  android\_app\_create
	- $\blacktriangleright$  Initializes android\_app structure
	- $\triangleright$  Creates an unidirectional pipe for inter-thread communication
	- $\triangleright$  Creates the background thread to run android\_app\_entry
	- $\triangleright$  The pipe is used between main and background thread
- $\blacktriangleright$  android\_app\_entry
	- $\blacktriangleright$  Looper is created
	- $\blacktriangleright$  The two event queues are attached to the looper
	- $\triangleright$  Calls android\_main (our implementation)

<span id="page-19-0"></span>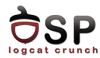

[Low-level Native Activities](#page-4-0)

[High-level Native Applications](#page-12-0)

[Native Windows](#page-19-0)

[Handling Input Events](#page-25-0)

[Managing Assets](#page-31-0)

活

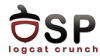

```
void drawSomething (struct android app * app) \{ANativeWindow_Buffer IWindowBuffer:
        ANativeWindow∗ lWindow = app−>window ;
        A Native Window_set Buffers Geometry (I Window, 0, 0,
WINDOW_FORMAT_RGBA_8888 ):
         if (ANativeWindow_lock(IWindow, &IWindowBuffer,
                          NULL) < 0) {
                 return:
         }
        memset ( IWindow Buffer . bits , 0, IWindow Buffer .
stride * lWindow Buffer. height * size of (uint 32_t));
        int sqh = 400, sqw = 600;
        int wst = lWindowBuffer.stride /2 - sqw /2;
        int wed = wst + saw:
        int hst = lWindowBuffer. height /2 - sqh /2;
        int hed = hst + sah:
        for (int i = hst; i < hed; ++i) {
                 for (int i = wst; i < wed; ++i) {
                          ((char*) ( lWindow Buffer . bits ))
[(i * lWindowBuffer \cdot stride + j) * sizeof (uint32_t)] = (char)40;
```
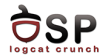

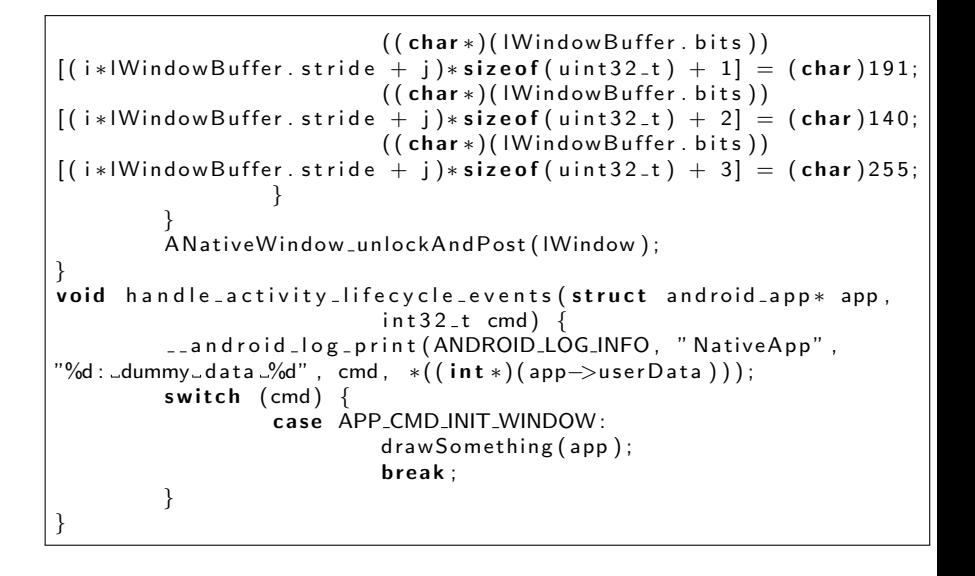

- ⊀ 母 ▶ .∢ ヨ ▶ .∢ ヨ ▶

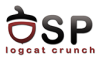

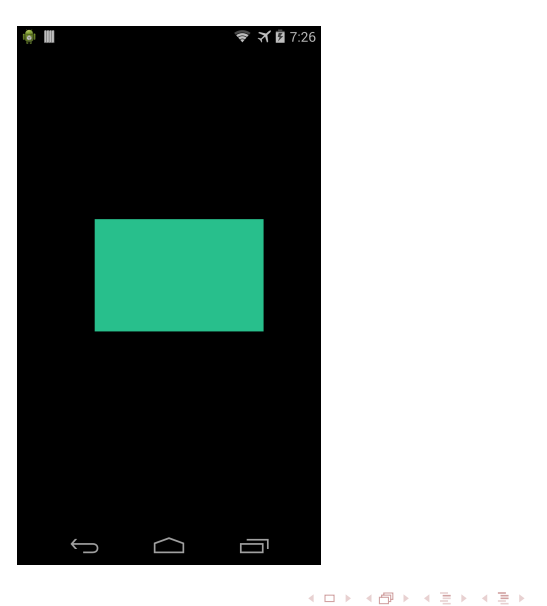

 $\equiv$ 

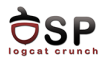

 $\blacktriangleright$  native\_window.h

 $\triangleright$  Set window buffer format and size

- ▶ ANativeWindow\_setBuffersGeometry
- $\blacktriangleright$  Native window ANativeWindow
- $\triangleright$  Window size width and height
- Format: WINDOW FORMAT RGBA 8888, WINDOW\_FORMAT\_ RGBX\_8888, WINDOW\_FORMAT\_RGB\_565
- $\blacktriangleright$  Lock the next drawing surface of the window
	- $\blacktriangleright$  ANativeWindow\_lock
	- $\triangleright$  Returns the window buffer as argument
	- $\blacktriangleright$  ANativeWindow Buffer

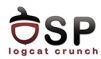

## $\blacktriangleright$  Clear buffer

- $\blacktriangleright$  May need to override only some part of the window
- $\triangleright$  Otherwise set all data to 0
- $\blacktriangleright$  Draw in the buffer
	- $\triangleright$  Set width and height
	- $\triangleright$  Compute start and end for width/height
	- $\triangleright$  Set red, green, blue, alpha bytes
- $\triangleright$  Unlock surface and post buffer to display
	- ▶ ANativeWindow\_unlockAndPost

<span id="page-25-0"></span>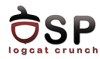

[Low-level Native Activities](#page-4-0)

[High-level Native Applications](#page-12-0)

[Native Windows](#page-19-0)

[Handling Input Events](#page-25-0)

[Managing Assets](#page-31-0)

活

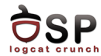

```
int 32_t handle_input_events (struct android_app* app,
                 AlnputEvent* event) {
        int etype = AInputEvent_getType(event);
        switch (etype) \{case AINPUT_EVENT_TYPE_KEY:
                 - and roid log -print (ANDROID LOG INFO,
" NativeApp","ln put \text{ = event}");
                 break :
        case AINPUT EVENT TYPE MOTION (..and roid _log_print (ANDROID_LOG_INFO.
" NativeApp", "Motion _ event" ) ;
                 int32_t action, posX, pointer_index;
                 action = AMotionEvent.getAction (event);pointer_index = (action&
AMOTION_EVENT_ACTION_POINTER_INDEX_MASK) >>
AMOTION EVENT ACTION POINTER INDEX SHIFT ;
                 posX = AMotionEvent.getX (event, pointer_index);
```
э

- イタト イミト イミト

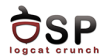

```
if (action \equiv AMOTION\_EVENT_ACTION_MOVE) {
                              int xMove = posX - mPreviousX;USERDATA∗ userData = (USERDATA∗)app->
userData:
                              userData \rightarrow xMove = xMove:
                              app\rightarrowred rawNeeded = 1;
                    }
                    m P revious X = pos X :
                    break:
          }
}
void android main (struct android app * app) {
          \lceil...]
         app \rightarrow on InputEvent = handle input_events;[\cdot \cdot]}
```
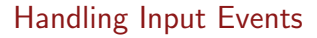

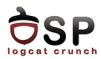

## $\triangleright$  Assign a handler for input events

app->onInputEvent = handle\_input\_events

 $\blacktriangleright$  In handler, get event type

int etype = AInputEvent\_getType(event);

- $\triangleright$  Two types of events defined in android/input.h
	- <sup>I</sup> AINPUT\_EVENT\_TYPE\_KEY key event
	- <sup>I</sup> AINPUT\_EVENT\_TYPE\_MOTION motion event
- ▶ AInputEvent\_getDeviceId: id of the device that generated the input (keyboard, touchscreen, mouse, touchpad, etc.)

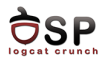

▶ AKeyEvent\_getAction: action code

- $\triangleright$  Down, up, multiple
- ▶ AKeyEvent\_getFlags: key event flags
	- $\triangleright$  Soft keyboard, from system, long press, etc.
- ▶ AKeyEvent\_getKeyCode: key code
	- $\triangleright$  The physical key that was pressed
- ▶ AKeyEvent\_getRepeatCount: repeat count of the event
	- $\triangleright$  Key down and up events
- ▶ AKeyEvent\_getEventTime: event time

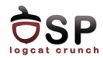

- ▶ AMotionEvent\_getAction: combined action code and pointer index
	- Action: down, up, move, cancel, etc.
	- $\blacktriangleright$  Get pointer index
- ▶ AMotionEvent\_getFlags: event flags
- $\triangleright$  AMotionEvent\_getX: current X coordinate for a given pointer index
	- $\triangleright$  Whole numbers are pixels, fraction subpixels
	- > Similar AMotionEvent\_getY
- ▶ AMotionEvent\_getHistoricalX: a previous X coordinate
- ▶ AMotionEvent\_getPressure: event pressure for a given pointer index

- 41 (1911)

<span id="page-31-0"></span>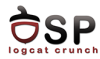

- [Low-level Native Activities](#page-4-0)
- [High-level Native Applications](#page-12-0)
- [Native Windows](#page-19-0)
- [Handling Input Events](#page-25-0)
- [Managing Assets](#page-31-0)

活

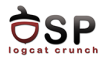

イロト イ母 トイヨ トイヨト

```
void display Asset (A Native Activity * activity) {
         AAssetManager * mgr = activity \rightarrowassetManager;
         AAssetDir* dir = AAssetManager_openDir(
activity \rightarrowassetManager, "");
         const char * fname = A Asset Dir_get Next File N ame (dir);
         AAsset * asset = AAssetManager_open(
a c t i v it y ->asset M a n a ger, fname, AASSET_MODE_BUFFER);
         if (NULL = asset) {
                   __and roid _log_print (ANDROID_LOG_ERROR,
" NativeApp", "_ASSET_NOT_FOUND_");
                   return:
          }
         long size = A Asset_get Length (asset);
         char * buffer = (char *) malloc (size of (char)* size);
         A A s set _ read ( asset, buffer, size);
          __and roid_log_print (ANDROID_LOG_INFO, "NativeApp",
"Message from file : \frac{9}{5}s", buffer);
         A A s s e t _ c l o s e ( a s s e t ) ;
         A A s s e t D i r _ c l o s e ( d i r ) ;
}
```
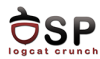

4 ロ ト 4 何 ト 4 ヨ ト

-4 B +

- $\triangleright$  Access text, images, audio, video from assets directory
- ► Get native AAssetManager object
	- ▶ From Java: AAssetManager\_fromJava
	- In the fully native app:  $activity$ ->assetManager
- $\triangleright$  Open assets directory
	- ▶ AAssetManager\_openDir
	- $\blacktriangleright$  To open assets directory set dirName to ""
	- $\blacktriangleright$  For subdirectories of assets specify directory name
- $\blacktriangleright$  Get asset file name
	- ▶ AAssetDir\_getNextFileName
	- $\blacktriangleright$  Iterate over the files in the directory
	- $\triangleright$  Returns NULL all files have been returned / no file in the directory

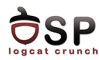

 $\overline{AB}$   $\rightarrow$   $\overline{B}$   $\rightarrow$ 

-4 B +

 $\leftarrow$   $\Box$   $\rightarrow$ 

## $\triangleright$  Open file

- **AAssetManager\_open**
- $\blacktriangleright$  Mode:
	- **AASSET\_MODE\_UNKNOWN: access\_method unknown**
	- **AASSET\_MODE\_RANDOM:** read chunks, move forward and backward
	- ▶ AASSET\_MODE\_STREAMING: read sequentially, move forward
	- AASSET\_MODE\_BUFFER: load contents into memory, fast small reads
- $\blacktriangleright$  Read file
	- ▶ AAsset\_read
	- $\blacktriangleright$  Put contents in a buffer, similar to read
- $\blacktriangleright$  Close file
	- **AAsset** close
- $\blacktriangleright$  Close asset directory
	- $\blacktriangleright$  AAssetDir\_close

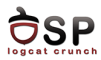

- ▶ Android Native Development Kit Cookbook, Chapter 5
- ▶ Android Recipes, A Problem Solution Approach, Chapter 8
- ▶ Android NDK Beginner's Guide, Chapter 5
- ▶ <http://mobilepearls.com/labs/native-android-api/>

 $\leftarrow$   $\Box$   $\rightarrow$ 

<span id="page-36-0"></span>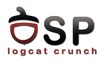

- $\blacktriangleright$  Native activity
- $\blacktriangleright$  Callbacks
- $\blacktriangleright$  Looper
- $\blacktriangleright$  Input events
- $\blacktriangleright$  Lifecycle events
- $\blacktriangleright$  Native window
- $\blacktriangleright$  Drawing surface
- $\blacktriangleright$  Key events
- $\blacktriangleright$  Motion events
- $\blacktriangleright$  Asset manager

**K ロ ▶ K 倒 ▶ K 活** 

 $\rightarrow$ 4 E. 活